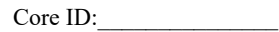

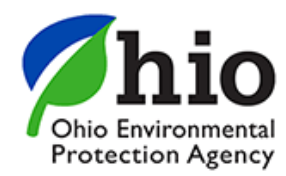

## **Division of Materials and Waste Management**

Facility Annual Report for Scrap Tire Monofills and Monocells

## **Annual Operational Report for 2019**

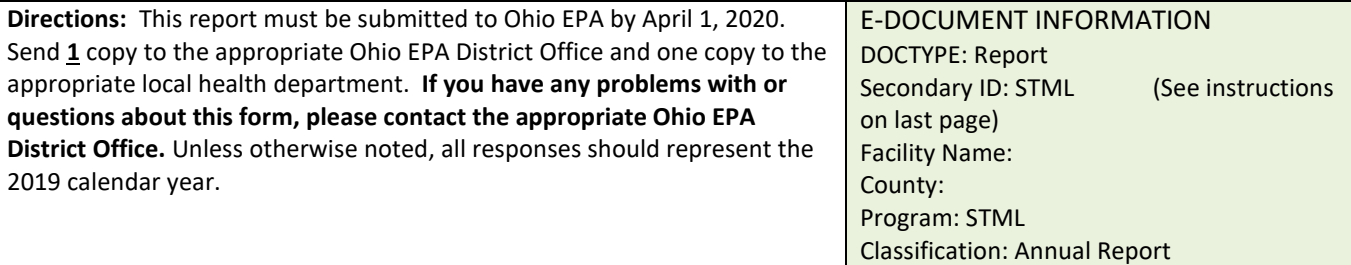

#### **1. FACILITY INFORMATION**

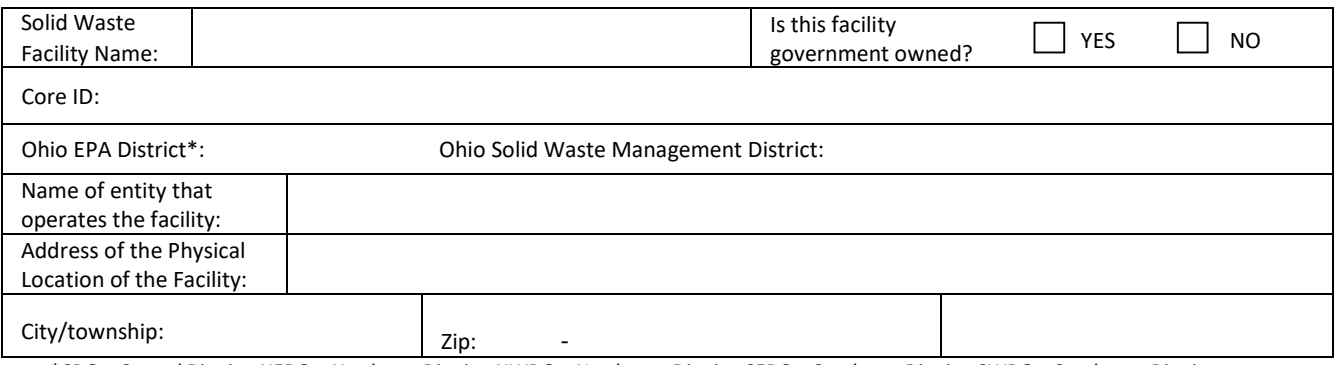

\*CDO = Central District; NEDO = Northeast District; NWDO = Northwest District; SEDO = Southeast District; SWDO = Southwest District

## **2. PERSON COMPLETING THIS REPORT**

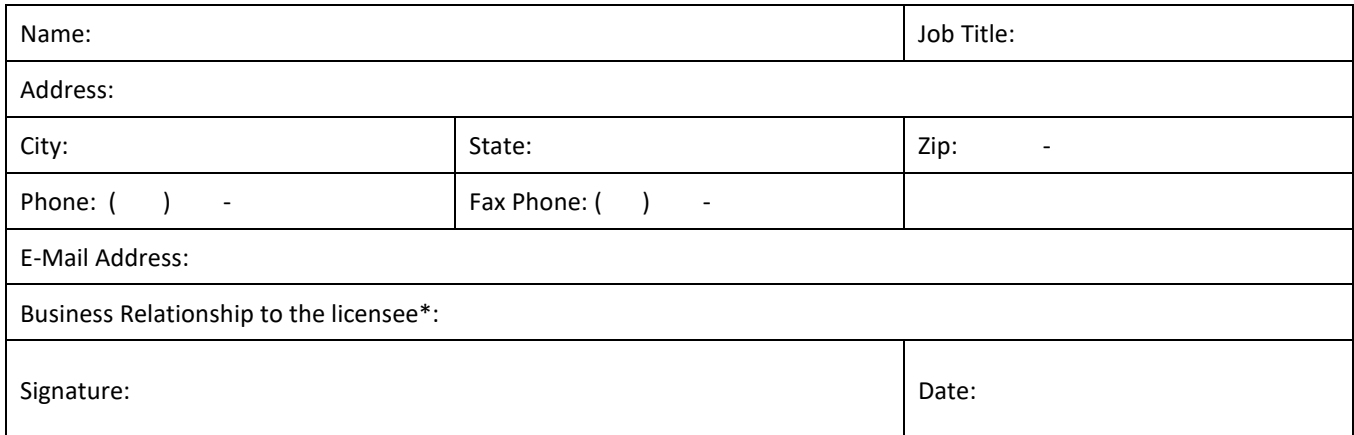

**\*NOTE:** Examples of business relationships to the licensee would be employee, co-owner, consultant, legal counsel, etc.

#### **PLEASE DO NOT WRITE BELOW THIS LINE**

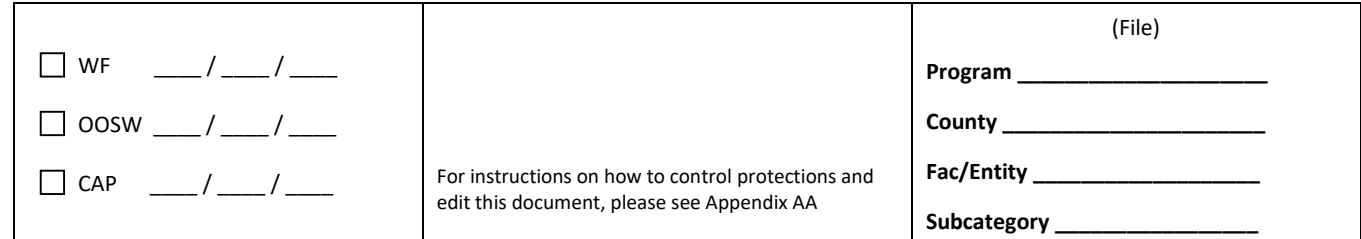

## **3. SOLID WASTE FACILITY OPERATIONAL STATUS**

**Please indicate the status of operation during 2019. Check all that apply.**

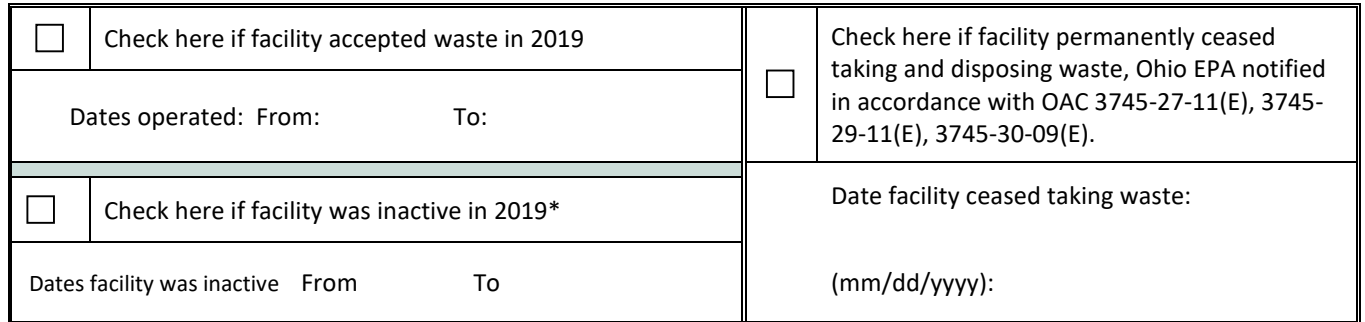

\*For purposes of this form, "inactive" means that a facility with remaining approved capacity and/or a current license that has temporarily or permanently ceased receiving waste but has not formally entered into post-closure activities, and may or may not have resumed taking waste.

## **4. FACILITY USERS AND NON-USERS**

A. Are there any service area restrictions on who may use the facility?  $\Box$  YES  $\Box$  NO If YES (above), then in the space below, please specify the service area restrictions:

#### **5. MEASURING WASTE RECEIPTS**

Please indicate the method used to measure incoming waste at the gate (check all that apply).

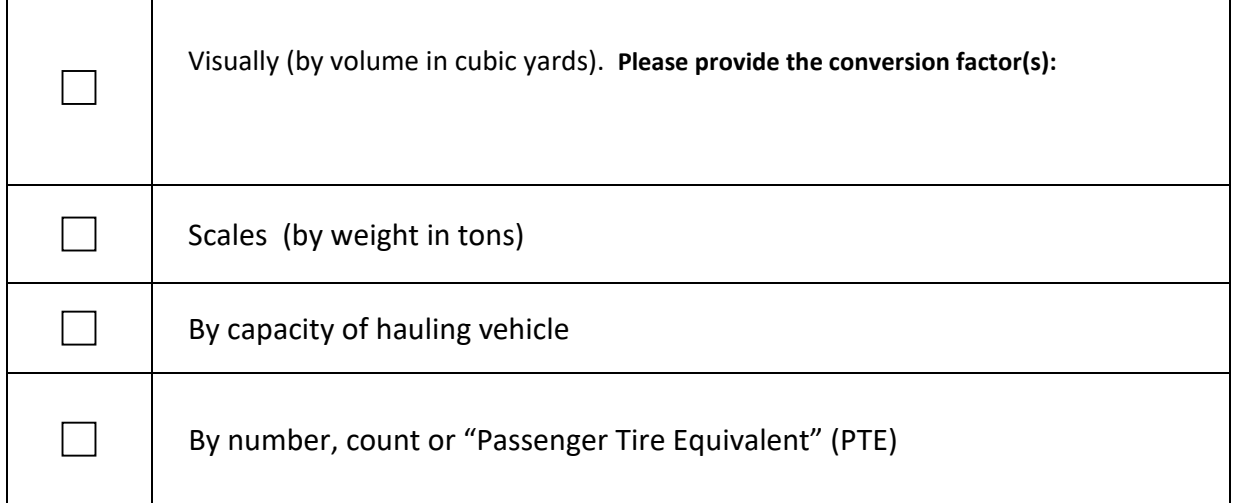

**\* Conversion Factor:** All waste receipts must be reported on this report in tons. If your facility measures waste receipts by volume (cubic yards) and then converts this information into tons for purposes of this report, and provide the conversion factor(s) in the space provided.

## **WASTE FLOW DATA TABLES -- INSTRUCTIONS**

## **General Instructions:**

Convert all waste to TONS and report only tons in this section. If a conversion factor is used to calculate tonnage, please provide the conversion factor(s) where indicated on the previous page.

## **Definitions:**

Origin of Waste - Enter the name of the county of origin. For out-of-state waste, enter the name of the state, territory and the county or province. Enter the country if imported from outside of the U.S.A. See Table AA in Appendix AA for state and country abbreviations and other origin codes. Appendix AA also includes definitions for this section and instructions on how to remove the document protections for editing.

#### **6. WASTE FLOWS**

- **6(A):** Subtotal waste received by **in-district county** of origin as directed in table 6.1.
- **6(B):** Subtotal waste received by **out of-district county** of origin as directed in table 6.2
- **6(C):** Subtotal waste received by **out of-state origin** as directed in table 6.3. If the waste originated from outside the United States then report the origin by country. See Appendix AA for origin codes.

#### **DIRECTIONS:**

Report totals by county for each county in the district, and use one row for each county of origin. If you have any questions, please contact Ohio EPA for assistance.

1. In column 1 enter the counties within your Solid Waste Management District in Column 1

2. In column 2 enter the tons of waste that you received from those counties in Column 2 3. Enter the subtotal of waste received on line (A)

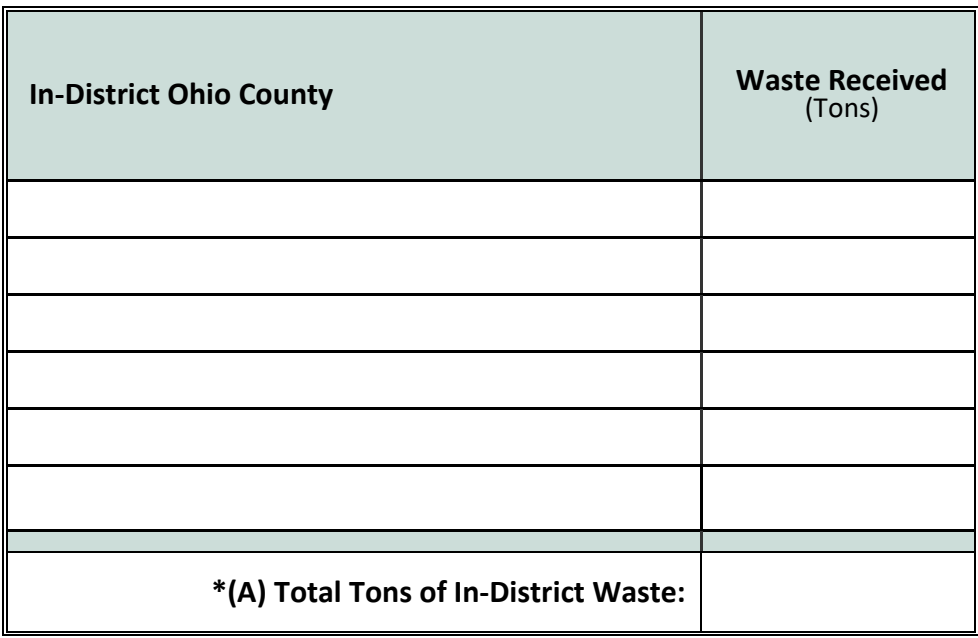

**Table 6.1**: In-District Waste Received

**\*If you are using the MS Word version of the form, you can right-click on the total cell and select "Update Field" to total the column.**

## **6(B). OUT-OF-DISTRICT WASTE RECEIVED: SUBTOTALS**

DIRECTIONS: Report Waste received from outside of your solid waste management district but from within Ohio. Use one row for each county of origin.

- 1. In column 1 enter the out-of-district Ohio county.
- 2. In column 2 enter the amount of waste received from that county.
- 3. Add the value(s) entered and enter the subtotals on line (C).

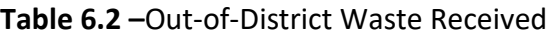

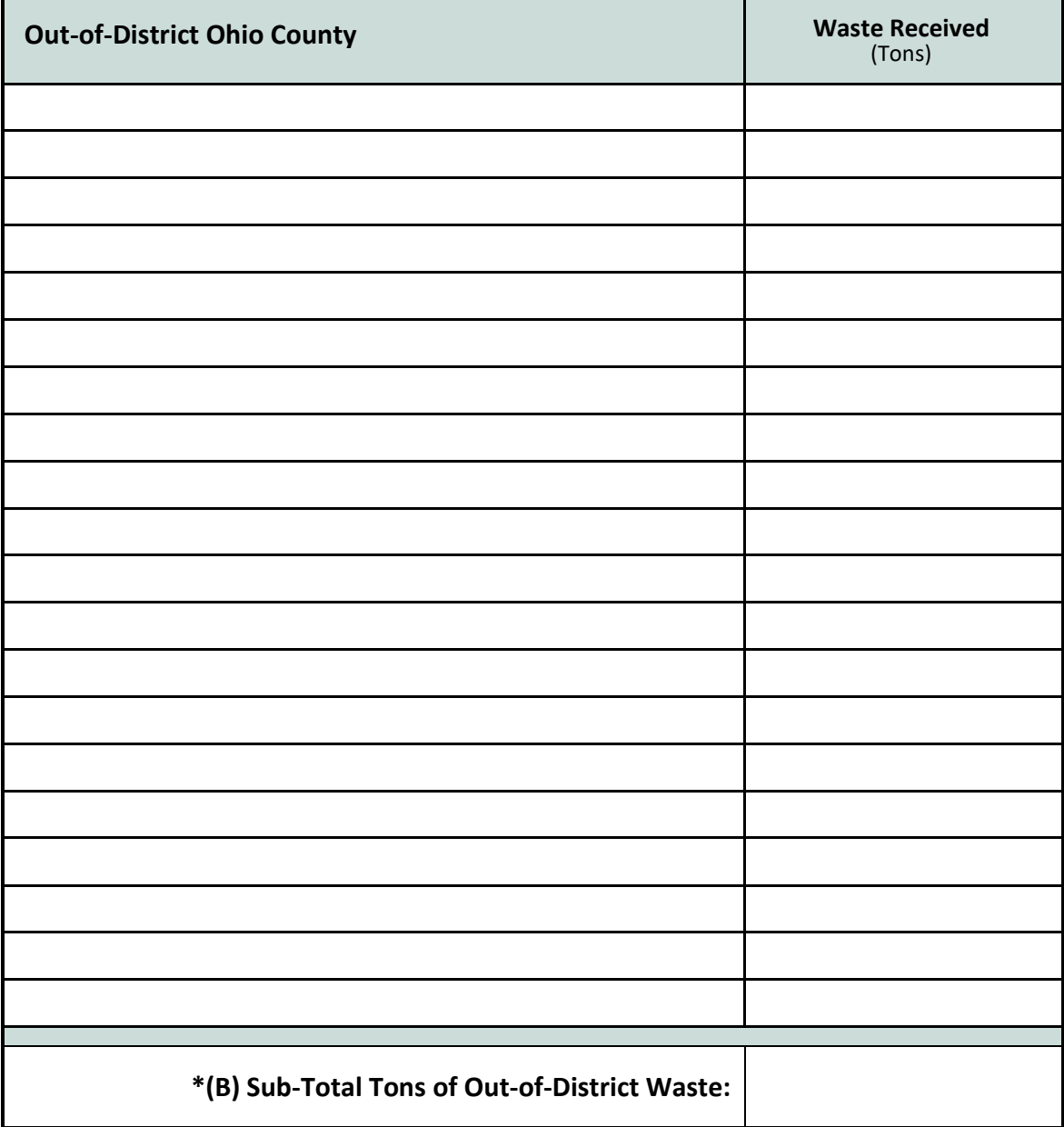

**\*If you are using the MS Word version of the form, you can right-click on the total cell and select "Update Field" to total the column.**

NOTE: This page may be reproduced or deleted as necessary.

## **6(B). OUT-OF-DISTRICT WASTE: SUBTOTALS –** Table 6.2 (Continued)

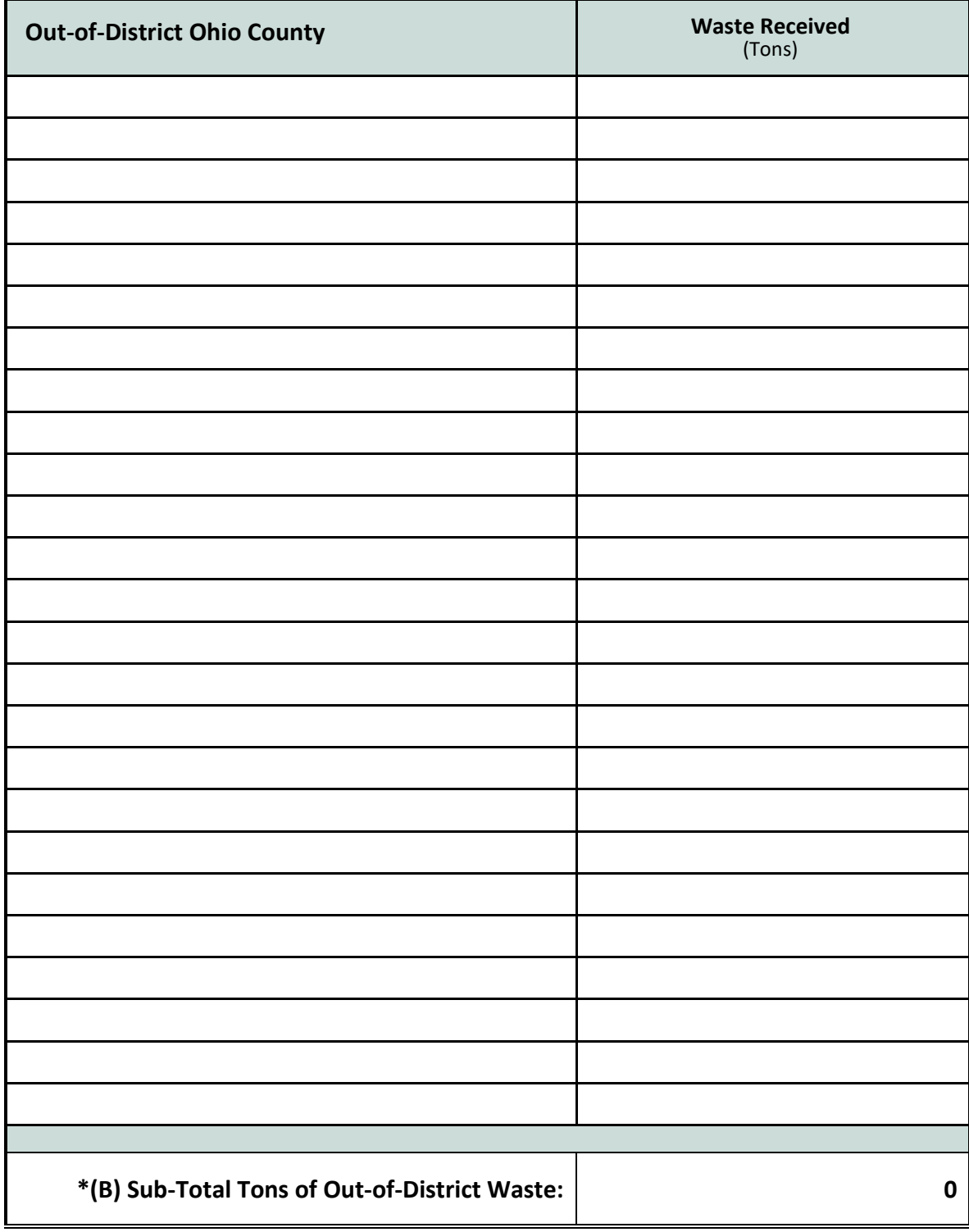

**\*If you are using the MS Word version of the form, you can right-click on the total cell and select "Update Field" to total the column.**

NOTE: This page may be reproduced or deleted as necessary.

## **6(C). OUT-OF-STATE WASTE RECEIVED: SUBTOTALS**

DIRECTIONS: Report waste received at this facility that was generated outside of the State of Ohio.

- 1. In column 1 enter the state or country abbreviation (see Appendix AA)**.**
- 2. In column 2 enter the out-of-state county or the name of the country**.**
- 3. In column 3 enter the subtotal amount of waste received.
- 4. Add the value(s) entered and enter the subtotals on line (C).

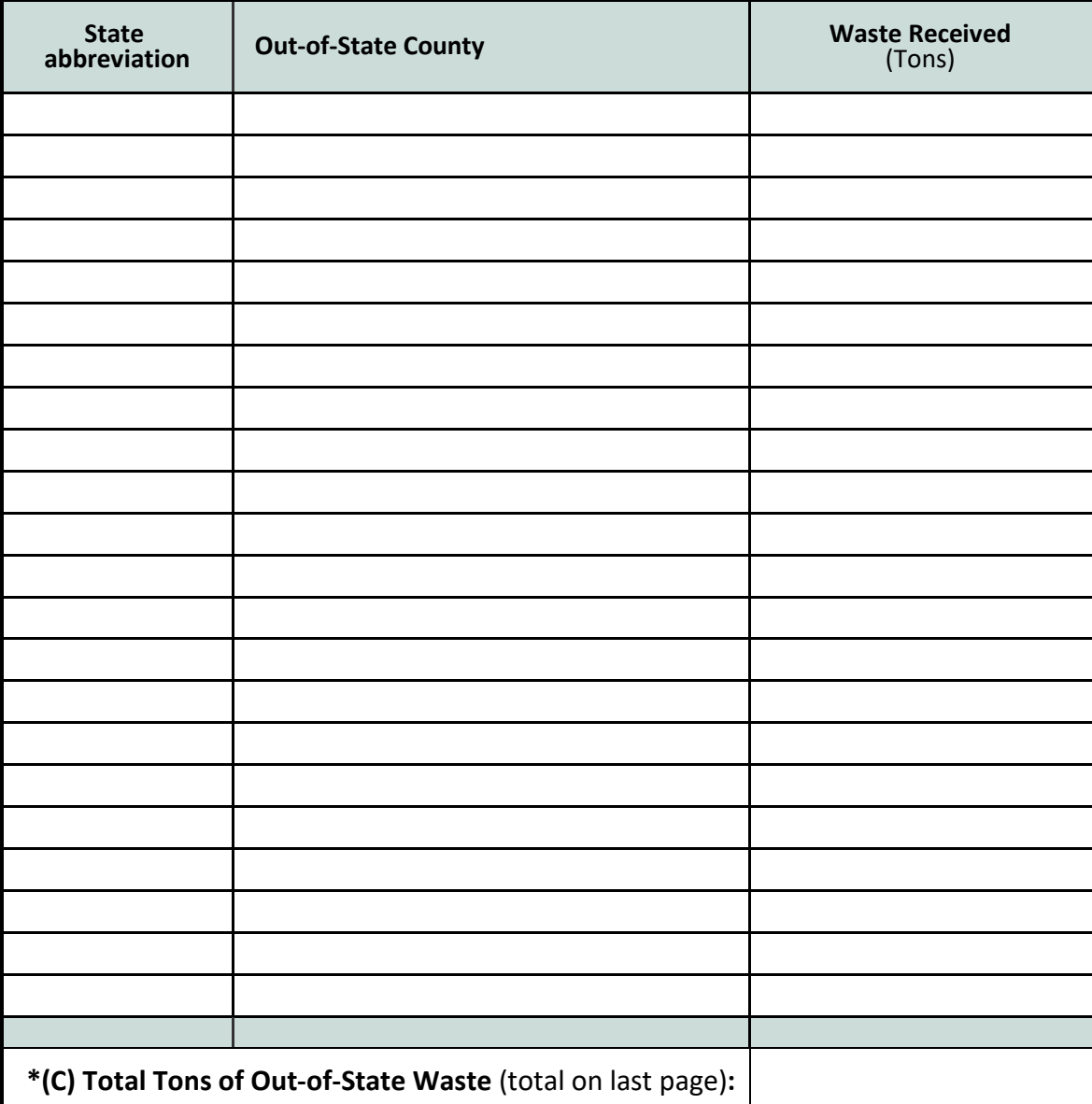

#### **Table 6.3**: Out-of-State Waste Received

**\*If you are using the MS Word version of the form, you can right-click on the total cell and select "Update Field" to total the column.**

NOTE: This page may be reproduced as necessary.

## **7. TOTAL SOLID WASTE RECIEVED**

DIRECTIONS:

- 1. Report the grand totals of waste reported received in Sections 6(A), 6(B), and 6(C)
- 2. Provide a grand total for all waste received at the facility in 2019 on line 7(T).

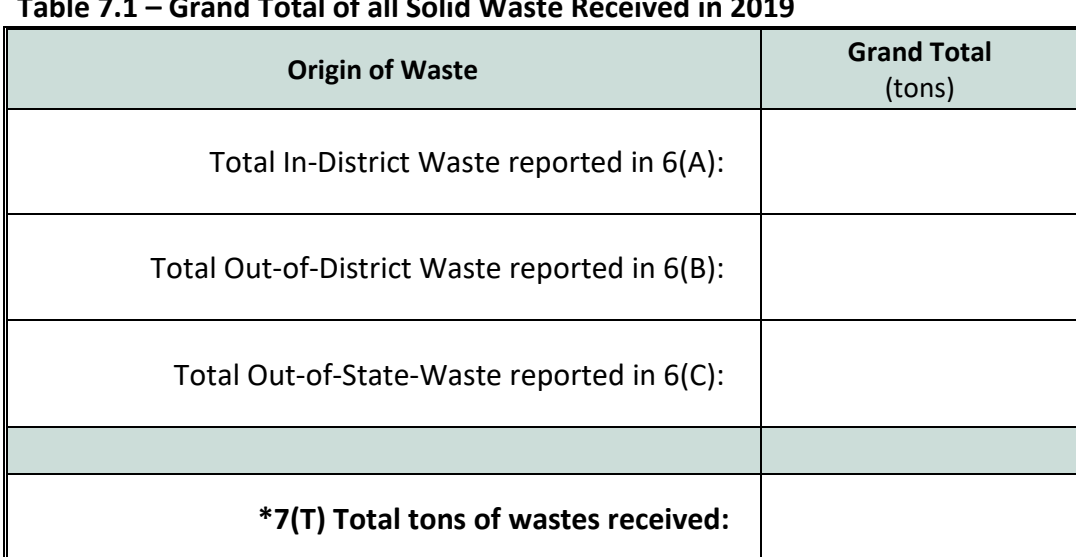

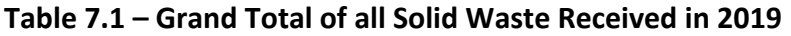

**\*If you are using the MS Word version of the form, you can right-click on the total cell and select "Update Field" to total the column.**

## **8. DISPOSITION OF WASTE**

DIRECTIONS: Report the disposition of waste received as shown in Table 8.1, below.

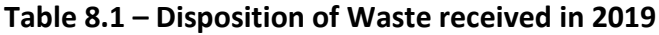

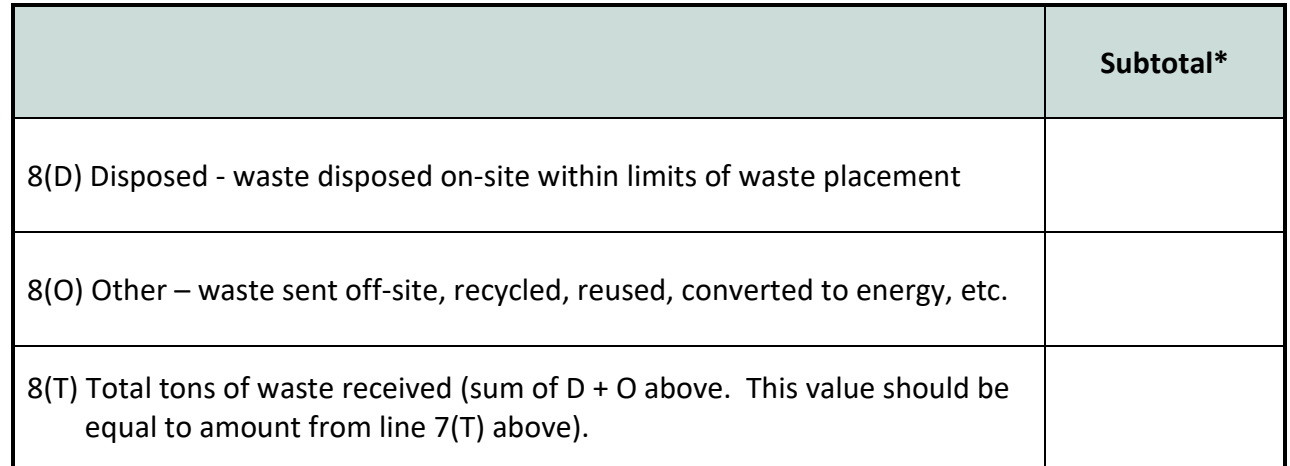

**\*If you are using the MS Word version of the form, you can right-click on the total cell and select "Update Field" to total the column.**

## **9. SCRAP TIRE MANAGEMENT**

**Scrap Tire Management Methods –** In Table 9 please report on the management of any tires received by this facility. Complete the table below using the following management method codes in the Column labeled: "MM":

- 1 = Transferred to a beneficial use project for reuse
- 2 = Transferred to a monofill or monocell for disposal
- 3 = Transferred to a recovery facility for processing
- 4 = Transferred to a storage facility
- 5 = Transferred to a collection facility for consolidation
- 6 = Processed on site by a recovery facility
- 7 = Stored on-site

In Column 2 – List the name of the facility. For Ohio facilities you may use the Core ID (Appendix DD). For beneficial use projects, include the project approval number. Contact Ohio EPA at 614-728-5348 if you require assistance with this section

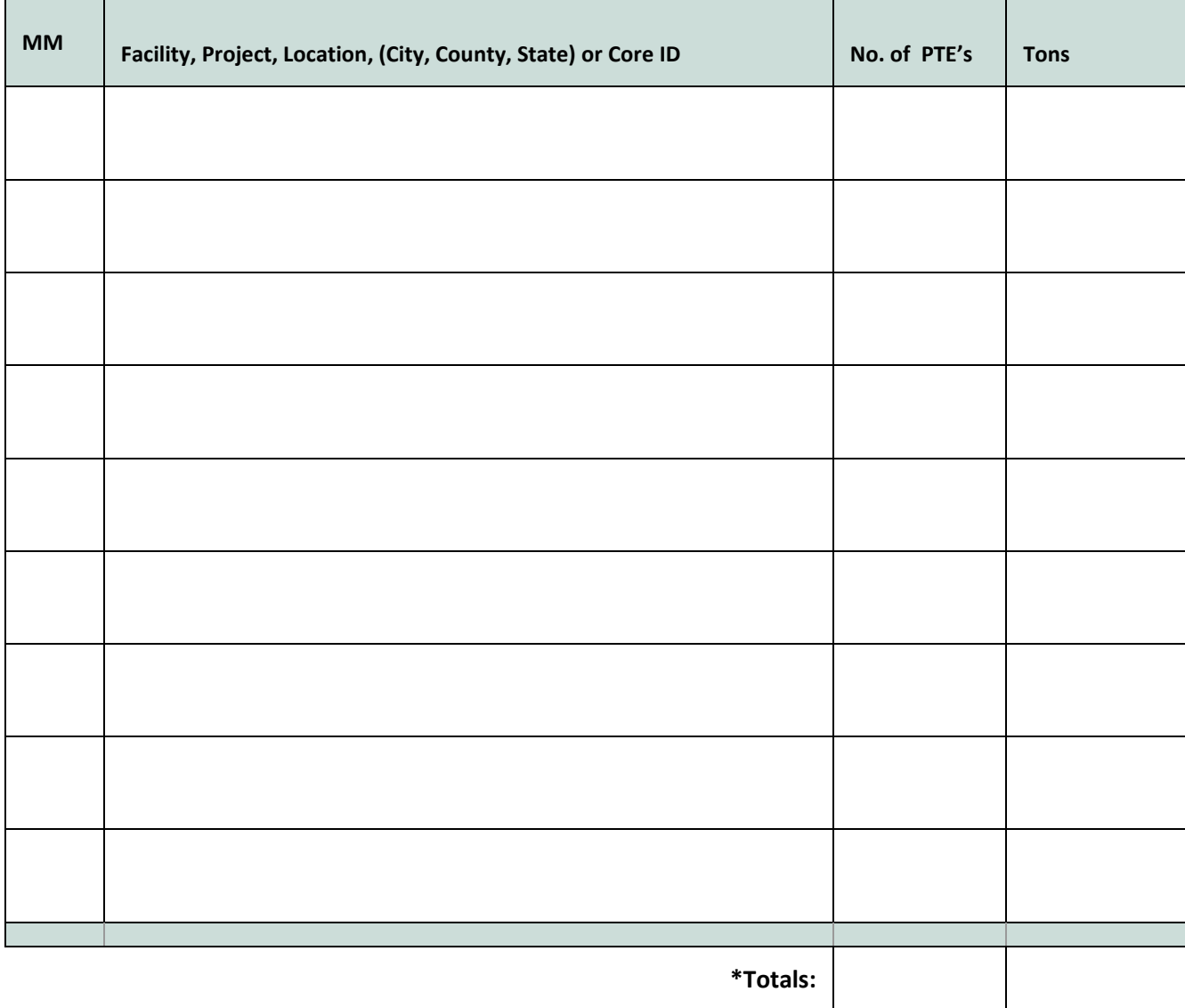

**Table 9.1. Scrap Tire Management Methods** 

**\*If you are using the MS-Word version of the form, you can right -click on the total cell and select "Update Field" to total the column.**

NOTE: This page may be reproduced as necessary.

## **10. Contract Fees and Local Surcharges**

In Table 10 below, please list **local surcharges** (a twenty-five cent-per-ton fee collected in accordance with Ohio Revised Code 3734.57(C)) also known as "Host Community Fees" **and/or** any fee collected through a **contract** between the solid district, solid waste facility and/or the local community (no limit on rate). Please contact Ohio EPA if you have questions about this section.

 $\Box$  Check here if this facility did not collect any fees described above

**Please note:** Do not report state solid waste disposal fees, or solid waste management district generation and disposal fees (ORC 3734.57 (A) and (B)) in this table. Ohio EPA tracks that information separately.

## **Table 10.1: Contract Fees and Local Surcharges**

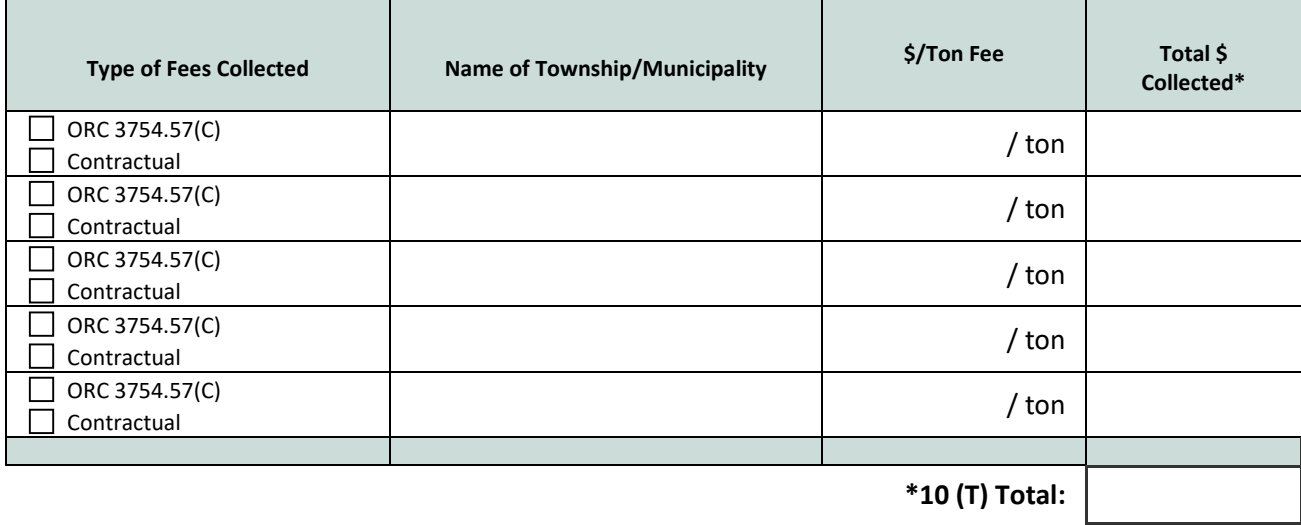

**\*If you are using the MS-Word version of the form, you can right-click on the total cell and select "Update Field" to total the column.**

## **11. TIPPING FEES**

In the table below, please enter the base price for each applicable category for a "typical load" of solid waste disposed. That is, an average price that would apply to the majority of waste accepted at this facility. If you are unable to define a "typical" load, then please report the facility's posted rates and/or attach a price sheet. (**Please do not include state or local fees, contract fees or surcharges in the prices in this table**):

#### **Table 11.1: Tipping Fees**

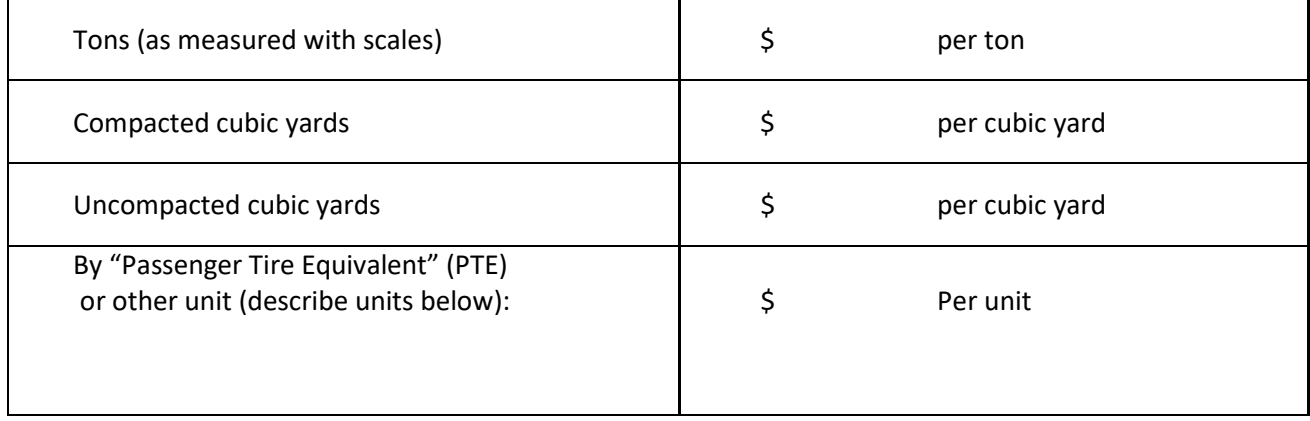

## **12(A). DISPOSAL CAPACITY**

NOTE: The information for this section is required in accordance with OAC 3745-27-19(M), 3745-29-19(M), and/or 3745-30-14(M). Please do not use unapproved pending PTI applications and draft PTIs as sources of information for this section. Facilities are encouraged to contact their Ohio EPA district office for assistance with completing this section. Note: Capacities should be listed in cubic yards (Yds<sup>3</sup>).

#### **Table 12.1 – Remaining Disposal Capacity, Capacity Used, and Daily Use Characteristics**

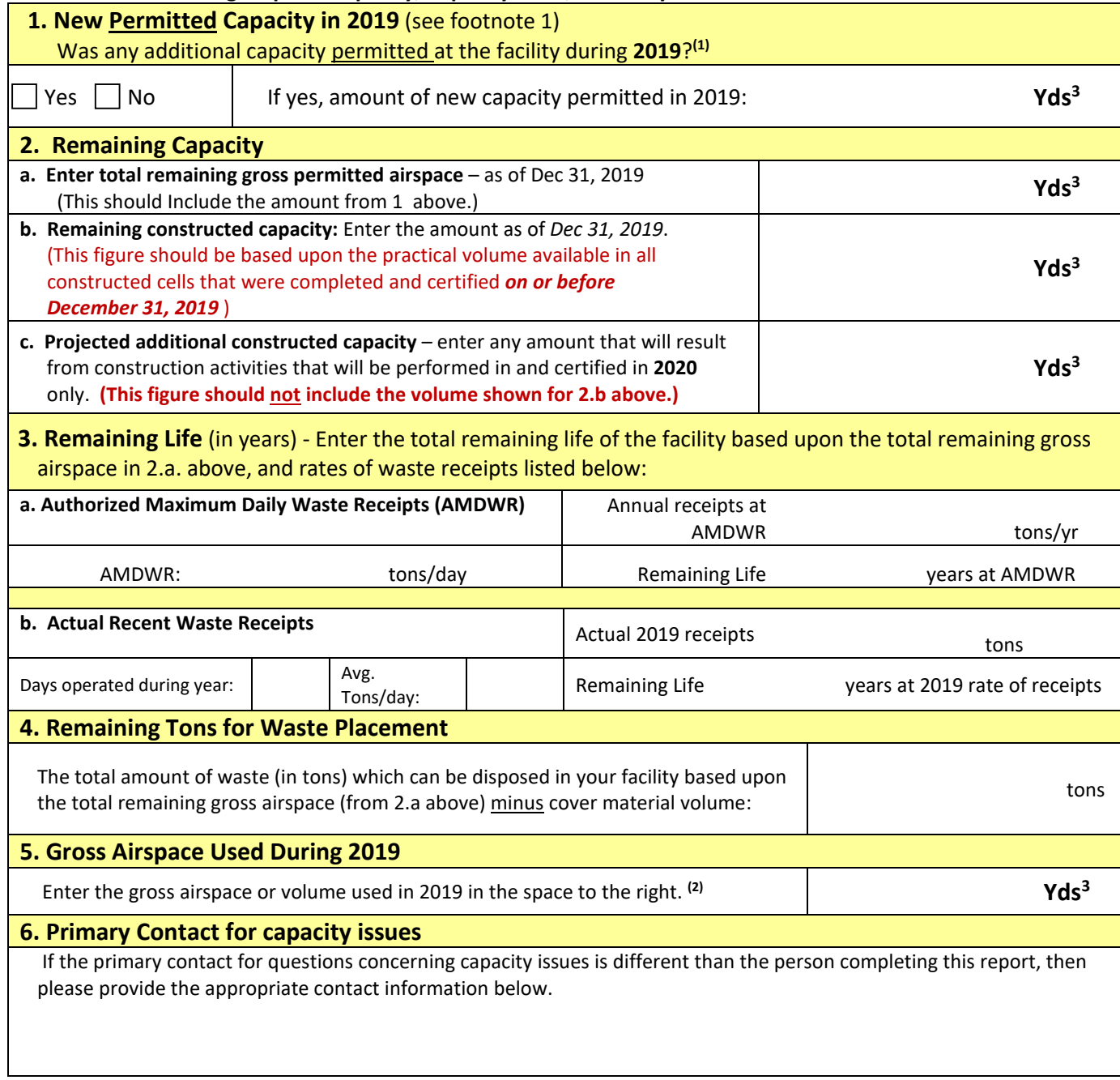

1. Use only information from approved PTI's and Findings and Orders. Be sure to account for capacity approved during the report year when calculating gross airspace remaining.

2. If the number of days between flyovers/surveys differs significantly from 365, be sure to apply a correction factor that will adjust the gross airspace used for a 365 day year.

## **Table 12.1– Remaining Capacity (continued)**

**7. Capacity Calculations** – Please show the calculations used to generate the numbers in categories 3, 4 and 5 above. In addition, identify the values for all variables indicated, as applicable, and any other relevant variables used in the calculations. You may also attach additional sheets of paper as necessary.

 $\Box$  Check here if calculations are attached on a separate sheet.

Compaction Ratio(s):

Days between overflights or surveys:

Additional Variables:

Calculations:

## **12(B). Permits pending or intended and/or other factors that may affect future facility capacity or that resulted in significant changes in waste receipts in 2019:**

Why do we ask this? Ohio EPA is required to monitor solid waste disposal capacity in Ohio. This section is intended to assist Ohio EPA in that endeavor. Please assist us by reporting information described below. You need only report information that you are reasonably confident is relevant. You may also use this section to communicate any other factors that you feel may affect this facility's future disposal capacity, including those factors outside of the control of those who own operate and/or manage the facility.

#### **Table 12.2**

If there are any pending permits for this facility, or if you applied for any new permits for this facility in 2019 or if you intend to apply for any new permits in 2019, please briefly explain below. This would include any permits that would result in changes in disposal capacity, changes in AMDWR, or changes in the way waste is received at the facility (e.g. new rail infrastructure, ownership changes, contract expiration, etc.) that may affect future capacity. You may also use this section to communicate circumstances that resulted in a significant increase or decrease in waste receipts in 2019.

**13. MISCELLANEOUS INFORMATION** (Complete the additional information as requested below)

## **General feedback – Table 13.1**

You may use this space to provide any comments that you wish to share concerning the preparation of this report, the data contained in it, Ohio EPA's review of the report, or suggestions for improving the reporting process in the future.

## **Completing Sections 14 through 19:**

Sections 14 through 19 will contain the remainder of the information required under Ohio Administrative Code (OAC) sections 3745-27-19(M). Sections 14 through 19 consist of "cover sheets" with minimal form data to complete. Fill in information requested on the cover sheet and place the required information behind the appropriate cover sheet.

Each cover sheet contains applicable OAC references or rule language, and may contain one or more summary questions that must be answered. However, the report form is not intended to be a substitute for the rules. **Please refer to the actual rules in order to determine the correct requirements under the Ohio Administrative Code. Please refer to OAC section 3745-27-19(M) for municipal solid waste landfills.**

OAC 3745-27-19(M)(1), 3745-29-19(M)(1), and 3745-30-14(M)(1) require the annual operating report for landfill facilities to include a complete topographic map of all units of the sanitary landfill facility, certified by a professional skilled in the appropriate disciplines, with updated contour lines on the plan drawing containing information specified in rule 3745-27-06 of the Administrative Code. The scale and contour interval shall be consistent with the approved plans. The map must at a minimum include the information listed below that summarizes the previous calendar year's operations.

**Note:** The annual report is to represent existing topography of all units when the survey is conducted, not just those areas where filling and capping activities occurred. Thus contours determined for a previous year are not to be carried forward to a succeeding year; rather all units are to be resurveyed to determine current contours.

OAC section 3745-27-19(M)(1), which applies to **municipal** solid waste sanitary landfills, states that the annual operational report must include the following information summarizing the previous calendar year's operations:

*(1) A topographic map of the unit(s) of the sanitary landfill facility, certified by a professional skilled in the appropriate discipline(s), with updated contour lines on the plan drawing containing information specified in rule 3745-27-06 of the Administrative Code. The scale and contour interval shall be consistent with the approved plans. At a minimum, the owner or operator shall identify the following:*

- *(a) The calendar year which the submittal represents.*
- *(b) The areal extent of each phase of construction.*
- *(c) The areal extent of closed areas of unit(s) that have a final cap system or have transitional cover.*
- *(d) Areas that have intermediate cover.*
- *(e) The current working phase and unit(s).*
- *(f) The projected phase(s) and unit(s) for filling in the coming year.*
- *(g) Access roads and buildings.*
- *(h) On-site borrow areas and cover material stockpiles.*
- *(i) A comparison of the actual vertical and horizontal limits of emplaced waste to the vertical and horizontal limits of waste placement authorized in the applicable authorizing document(s), including an approved permit(s) to install, plan approval, or operational report. If emplaced waste exceeds the limits of vertical and horizontal waste placement authorized in the applicable authorizing document(s), this comparison shall include a topographic map which delineates the areal extent of emplaced waste that exceeds approved limits specified in such authorizing documents. In addition, the topographic map shall contain notes that indicate the following information for waste exceeding authorized limits of waste placement: the maximum estimated volume, the maximum depth, and the average depth.*

## **15. LEACHATE MANAGEMENT**

Ohio Administrative Code sections 3745-27-19(M)(4), 3745-29-19(M)(4), and 3745-30-14(M)(3) require the annual operating report for landfill facilities to include information on leachate collection and treatment. **Place the required information behind this coversheet.** 

**IMPORTANT NOTE:** Leachate recirculation is a "treatment" practice. If your facility recirculates leachate, then please include the volume of leachate recirculated annually.

OAC 3745-27-19(M)(4), 3745-29-19(M)(4), and 3745-30-14(M)(3), which apply to **municipal, industrial, and residual** solid waste sanitary landfills respectively, state that the annual operational report must include the following information for the report year:

*A summary of the quantity of leachate collected for treatment and disposal on a monthly basis during the year, location of leachate treatment and/or disposal, and verification that the leachate management system is operating in accordance with this rule*

**Place the required information behind this coversheet.**

## **16. LEACHATE TESTING RESULTS**

Ohio Administrative Code sections 3745-27-19(M)(5), 3745-29-19(M)(5), and 3745-30-14(M)(4) require the annual operating report for landfill facilities to include leachate testing results. **Place the required information behind this coversheet.** 

OAC 3745-27-19(M)(5), which applies to **municipal** solid waste sanitary landfills, states that the annual operational report must include the following information summarizing the previous calendar year's operations:

*Results of analytical testing of an annual grab sample of leachate for the parameters specified in appendix I of rule 3745-27-10 of the Administrative Code and for polychlorinated biphenyls (PCBs). The grab sample shall be obtained from the leachate management system.* 

*[Comment: If PCBs are detected in leachate that will be discharged directly to or transported and discharged to a wastewater treatment plant, then the owner or operator of the sanitary landfill facility generating the leachate should contact Ohio EPA, division of surface water, prior to discharging the leachate. If the wastewater treatment plant is not affiliated with the landfill facility, then the owner or operator should also contact the receiving wastewater treatment plant prior to discharge. The owner or operator of the sanitary landfill facility should inform Ohio EPA, division of surface water, (And the wastewater treatment plant, if applicable,) of the presence and concentration of PCBs detected in the leachate. Depending upon the*  wastewater treatment plant's permitted discharge limit for PCBs, the owner or operator of the sanitary landfill *facility may be required to conduct pretreatment of the leachate to remove PCBs prior to discharging to the wastewater treatment plant.]*

#### **17. ITEMIZED CLOSURE COST ESTIMATES**

During 2019, your facility should have submitted an update of its financial assurance instrument. Normally this occurs on or before the anniversary date of the original financial assurance instrument. This section pertains to that update.

Ohio Administrative Code sections 3745-27-19(M)(6), 3745-29-19(M)(6), and 3745-30-14(M)(6) require the annual operating report for landfill facilities to include the most recent final closure and post-closure care cost estimates, and corrective measures cost estimate, if applicable. **Complete the check-list at the bottom of this page, and place the itemized required cost estimates behind this coversheet.** NOTE: Do not include the actual financial instrument with this report. The original instrument should be sent directly to Ohio EPA's financial assurance specialist.

The rule references below summarize what information should be included in this section of the annual operational report:

#### **Municipal solid waste landfills: OAC 3745-27-19(M)(6)**

*The most recent updated final closure cost estimate, post-closure care cost estimate, and, if applicable, corrective measures cost estimate, adjusted for inflation and for any change in final closure cost estimate, post-closure care cost estimate, or corrective measures cost estimate required by rules 3745-27-15, 3745-27-16, and 3745-27-18 of the Administrative Code.*

#### **Financial Assurance Check-List:**

The check-list below is provided to help ensure that you completed the 2019 financial assurance requirements as required by OAC 3745. The check-list addresses several common errors and omissions and helps to ensure that your financial assurance is reviewed properly. Please complete the checklist and note the associated comments.

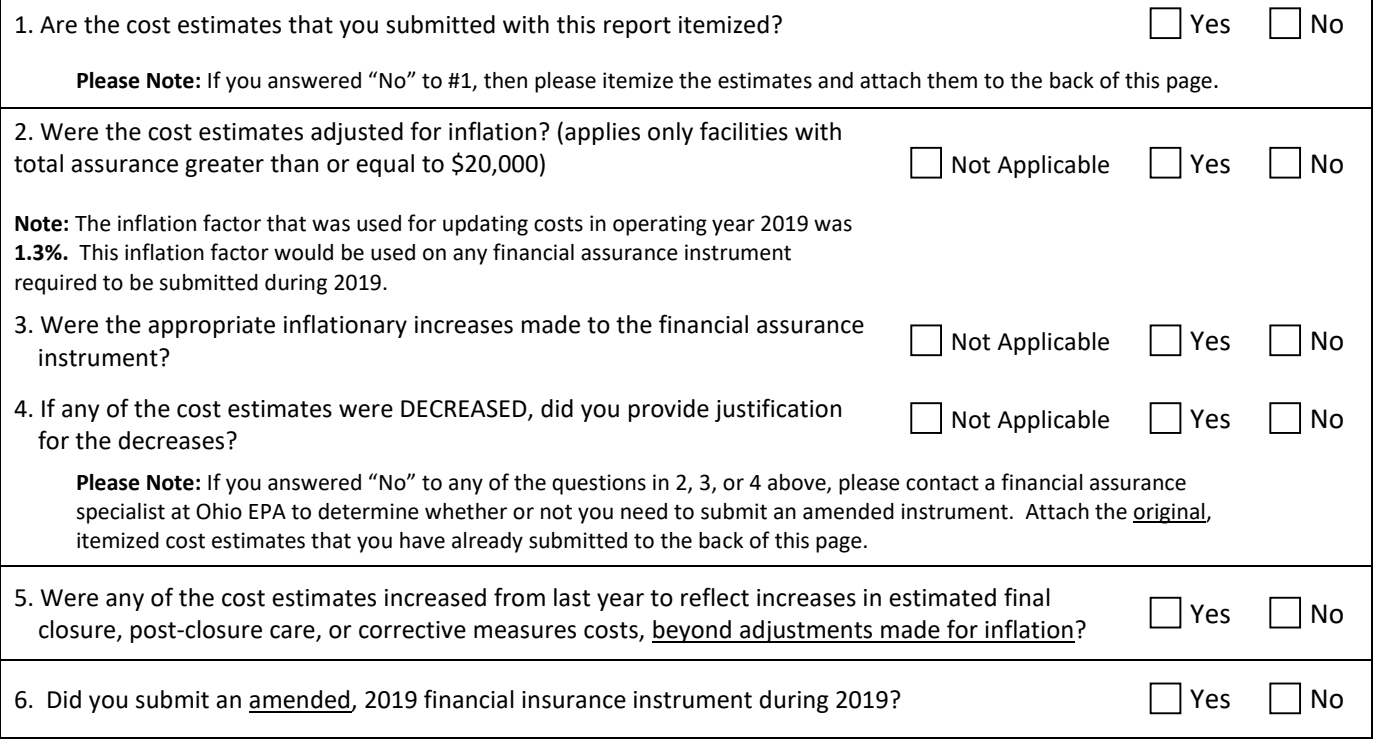

#### **19. MAINTENANCE**

Ohio Administrative Code sections 3745-27-19(M)(7), 3745-29-19(M)(7), and 3745-30-14(M)(7) require the annual operating report for landfill facilities to include information on maintenance performed on various monitoring and control systems at the facility. **Place the required information behind this coversheet.** 

OAC 3745-27-19(M)(7), which applies to **municipal** solid waste sanitary landfills, states that the annual operational report must include the following information summarizing the previous calendar year's operations:

*A summary of any maintenance performed on the leachate management system, ground water monitoring system, explosive gas monitoring system, and any other monitoring and control system installed at the sanitary landfill facility or performed in response to this rule*

## **19. NOTARIZED CERTIFICATION**

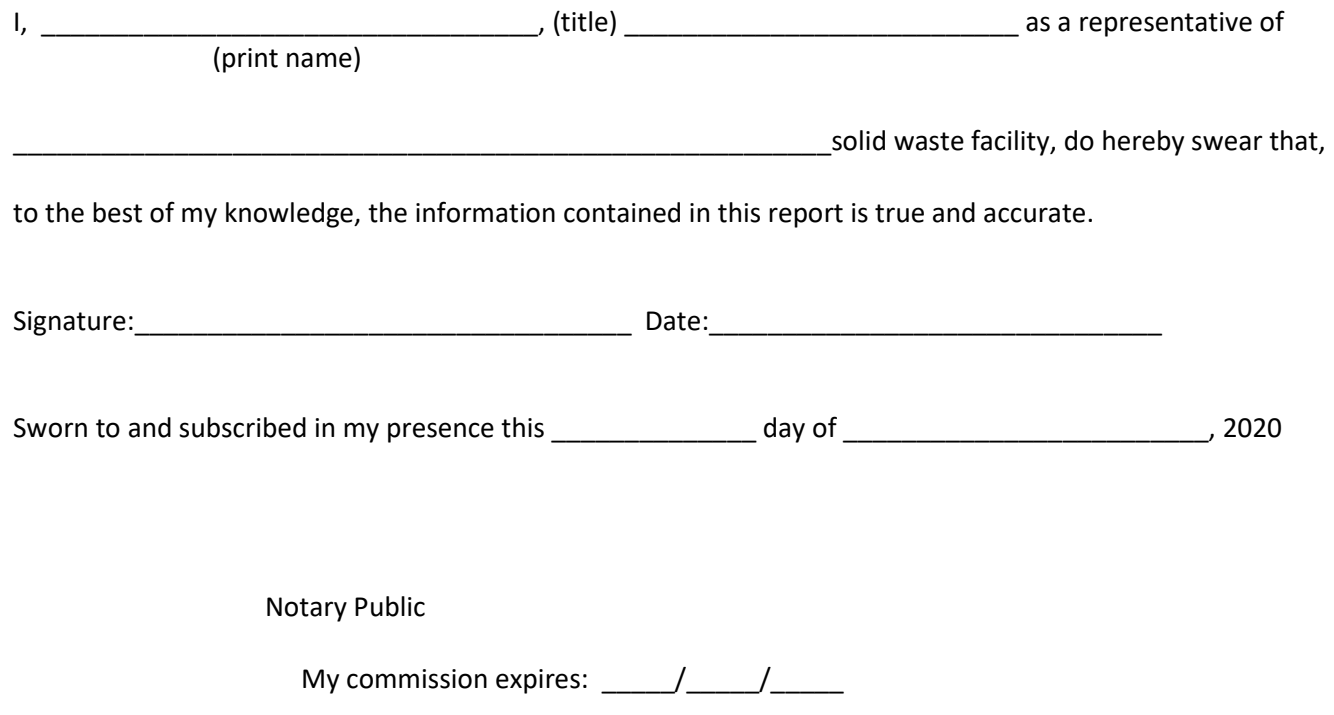

SEAL

# 2019 Facility Annual Operational Report Form Appendices

(Note: These appendices are for reference purposes only, and should not be submitted with the final report)

# **Contents:**

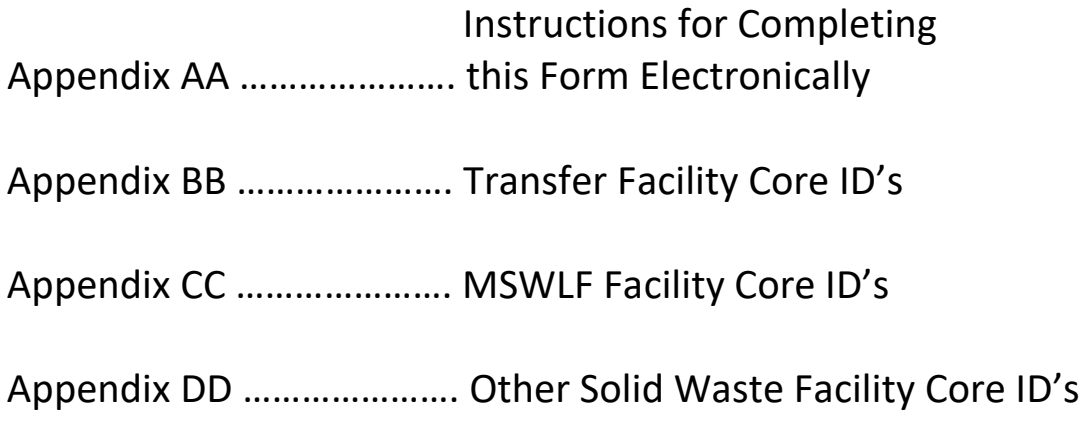

# **Instructions for the MS Word version of the Facility Annual Operations Report Form.**

The Ohio 2019 Annual Operations Report has been made available in MS Word format. The report form includes form fields that can be easily completed as described below. If you need assistance with filling out this form, please contact the inspector your Ohio EPA District Office.

**Before entering data -** users must ensure that the form is locked or protected.

**Locking /Protecting the form -** The form should be locked when you receive it. If the form is not locked or you need to unlock it to make edits, please follow the procedure below.

• **MS Office 2007 users** – In MS Office 2007 the form can be locked and unlocked as follows:

#### **To Unlock the Form:**

**a. Developer >> Protect Document >> Restrict Editing and Formatting** (while this seems contradictory, users must first select "restrict editing" in order to open the dialogue box to turn off protections)

**b. Under #2 "Editing Restrictions" uncheck the box that says "***Allow only this type of editing in the document"*

**To Lock the Form and enter data**:

**a. Developer >> Protect Document >> Restrict Editing and Formatting**

**b. Under #2 "Editing Restrictions" Select "Filling in Forms" then check the box that says "***Allow only this type of editing in the document"*

**d. Click the button that says "Yes, Start Enforcing Protection."** There is no password (see note on passwords below).

#### **Important Notes:**

- o You may need to load the **Developer Tools** onto the **Main Ribbon** and show the **Developer Tab** to edit this form.
- o **You DO NOT need to enter a password!** When the password dialogue box appears, you may leave the password blank and simply press "OK" unless you want to protect the form for your own use.
- **Users of MS Word XP and earlier versions of MS Office –** If you are using an earlier version of MS Office, you should be able to edit the file. If you have difficulty, try downloading the plug-in from Microsoft for backward compatibility with earlier versions of Office.
- **Microsoft Word 2003 Users:** Go to the **View** menu and select **Toolbars** >> **Forms**. The Forms toolbar should appear. Clicking the lock icon on the **Form Toolbar** will lock and unlock the form for entry.

When you receive the form, it should be "locked" ("protected" in Word 2007). This means that you cannot make changes to the form, but the form fields are activated for data entry. Ensure that the form is locked before you begin entering data. In Word 2003, most of the tools in the Forms Toolbar will appear "grayed-out" when the form is locked. To lock and unlock the form, simply click the lock icon on the Forms Toolbar.

- **Changing the Form:** Changes to the form should not be necessary under most circumstances and the form should be locked for data entry. However, if you find that changes need to be made they can be made as follows:
	- o Unlock the form as described above.
	- o Once the form is unlocked, changes may be made.
	- o IMPORTANT: **Data cannot be entered into form fields when the form is unlocked**; the form field will be deleted and overwritten with text. You will also not be able to tab between fields if the form is unlocked.
	- o When finished making changes, **Lock or protect the form before resuming data entry.**
- **Editing Headers:** The Facility ID numbers for all facilities are now listed in the appendices. To enter the Facility ID number into the header follow the instructions below:
	- o Review the directions for unlocking the form above. Unlock the form.
	- $\circ$  Click on the header to edit and add the Core ID #. Close the header dialogue box.
	- o **IMPORTANT: Remember to re-lock the form before entering data.**

## **Entering Data**

- Ensure that the form is locked or protected as described above. Select the first field in section I of the form with the cursor, and begin entering data.
- The individual(s) entering data can rapidly tab between fields and enter data. Check boxes can be completed in three ways: by clicking on them with the cursor, hitting the space bar, or by typing an "x".
- **Sum Rows and Columns in a Table** Some of the tables in the 2019 FAR form will automatically sum values in a row or column. To calculate the sum, right-click on the "total" cell and select "Update Field" from the menu.
- Several fields on the form have "pull-down menus". To complete these fields, simply click on the arrow at the right of the field and select the appropriate response from the menu.
- Additional tables for sections 6 and 7 have been provided in separate files. Simply complete, print and insert as many of these tables as necessary to complete the report.
- If extra data are provided on (an) additional sheet(s), refer the reader to the attached sheet in the form field provided.

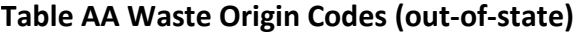

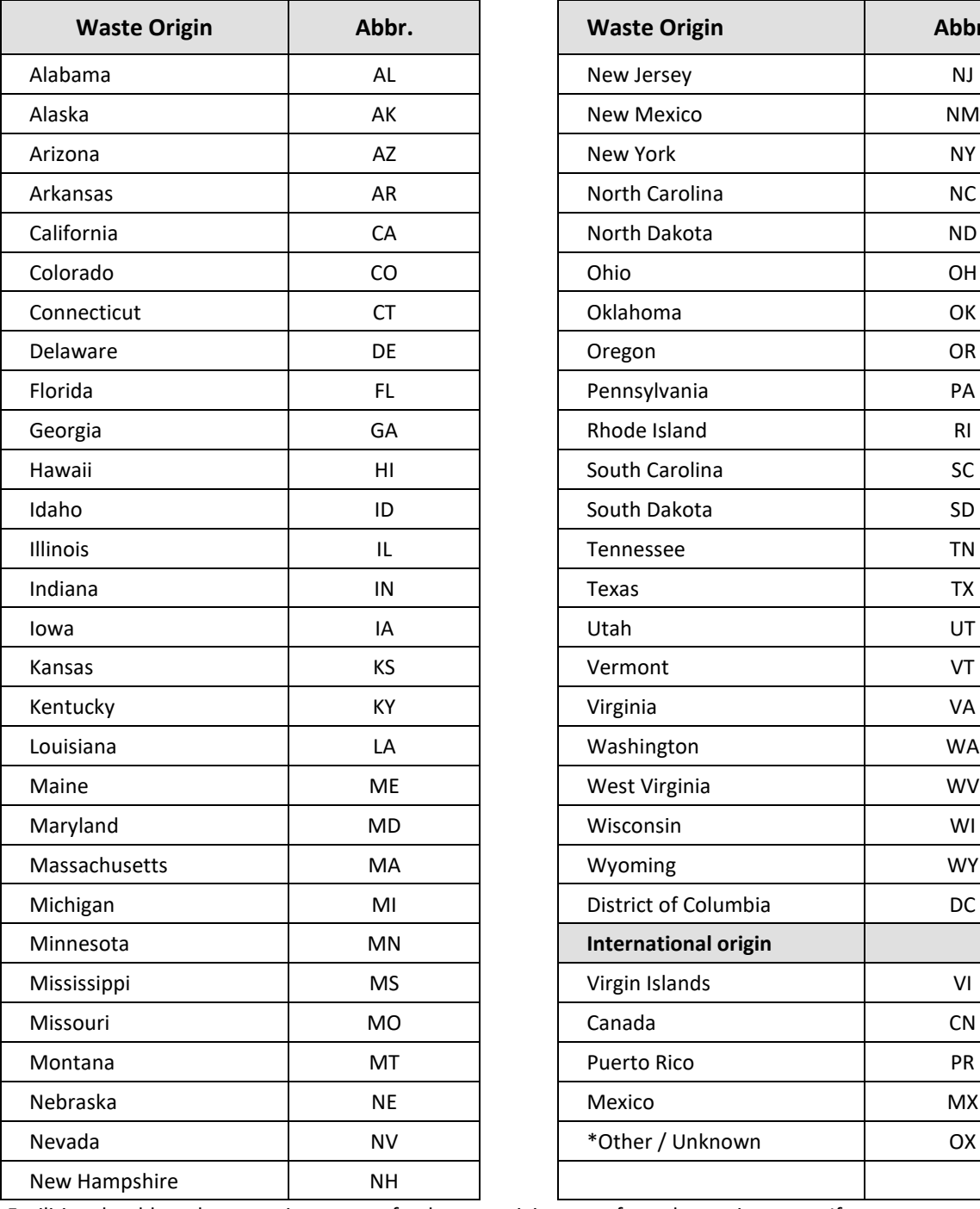

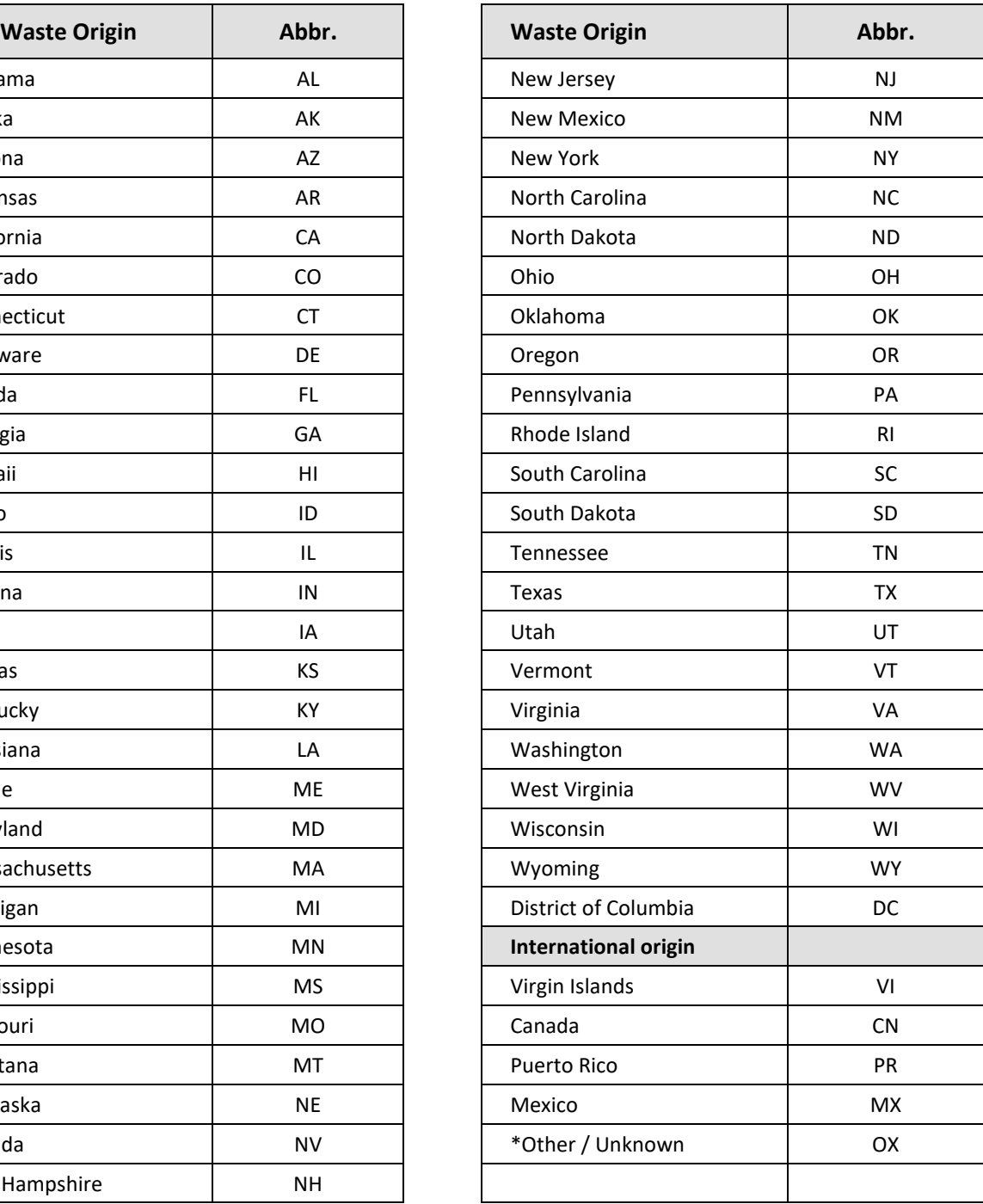

\* Facilities should not be reporting waste of unknown origin waste from domestic states. If you cannot determine the origin of domestic waste, please contact Ohio EPA to determine how to report the waste in this form.

# **Appendix BB – Table BB.1 – Ohio Transfer Facility Core ID's (Sorted by County)**

**NOTE: If you received waste via a rail facility with no Ohio EPA ID number, then please enter "999999"**

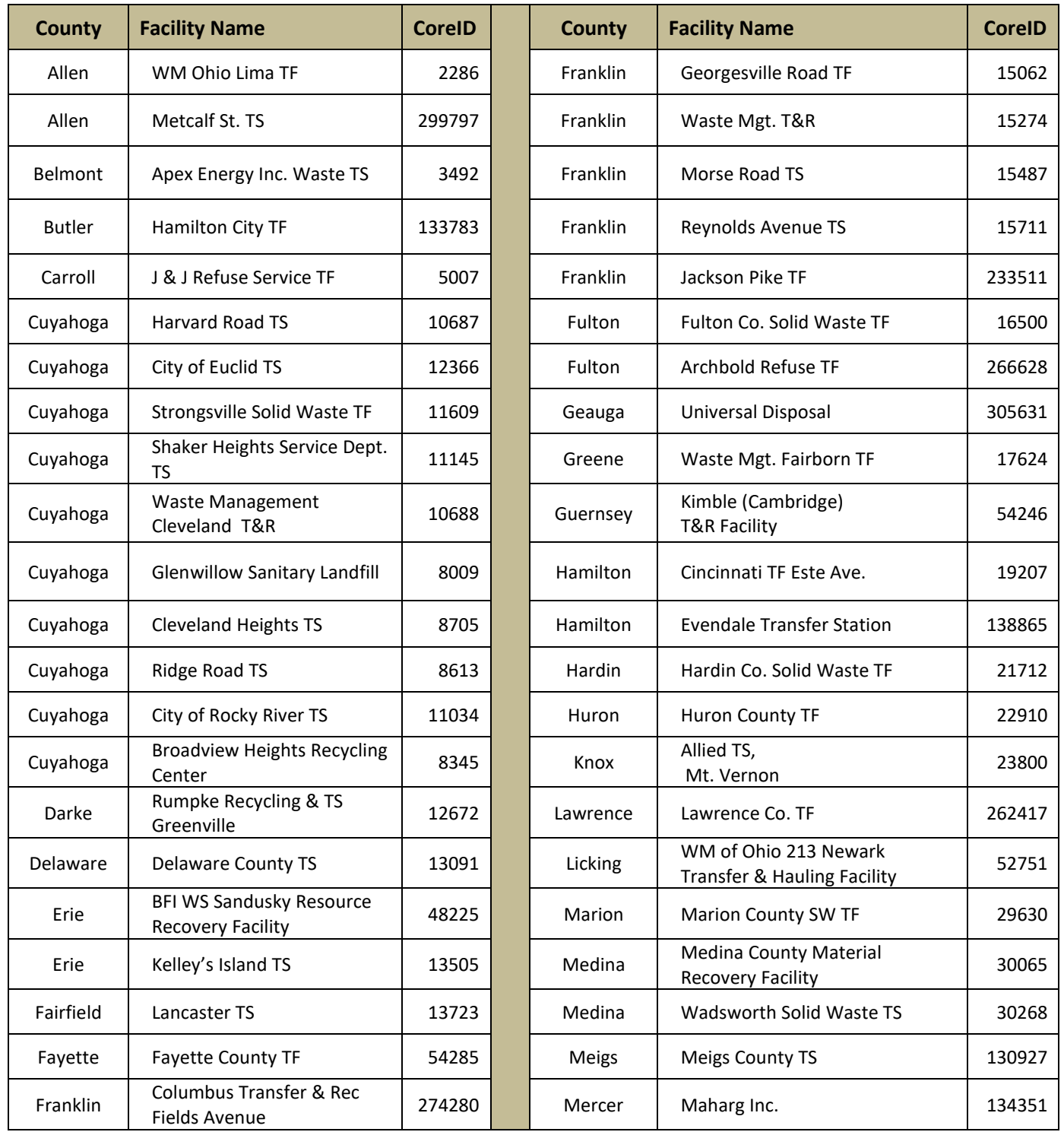

**Abbreviations: TF= "Transfer Facility"; TS = "Transfer Station"; T&R = "Transfer and Recycling"**

# **Table BB.1 (continued) – Ohio Transfer Facility Core ID's (Sorted by County)**

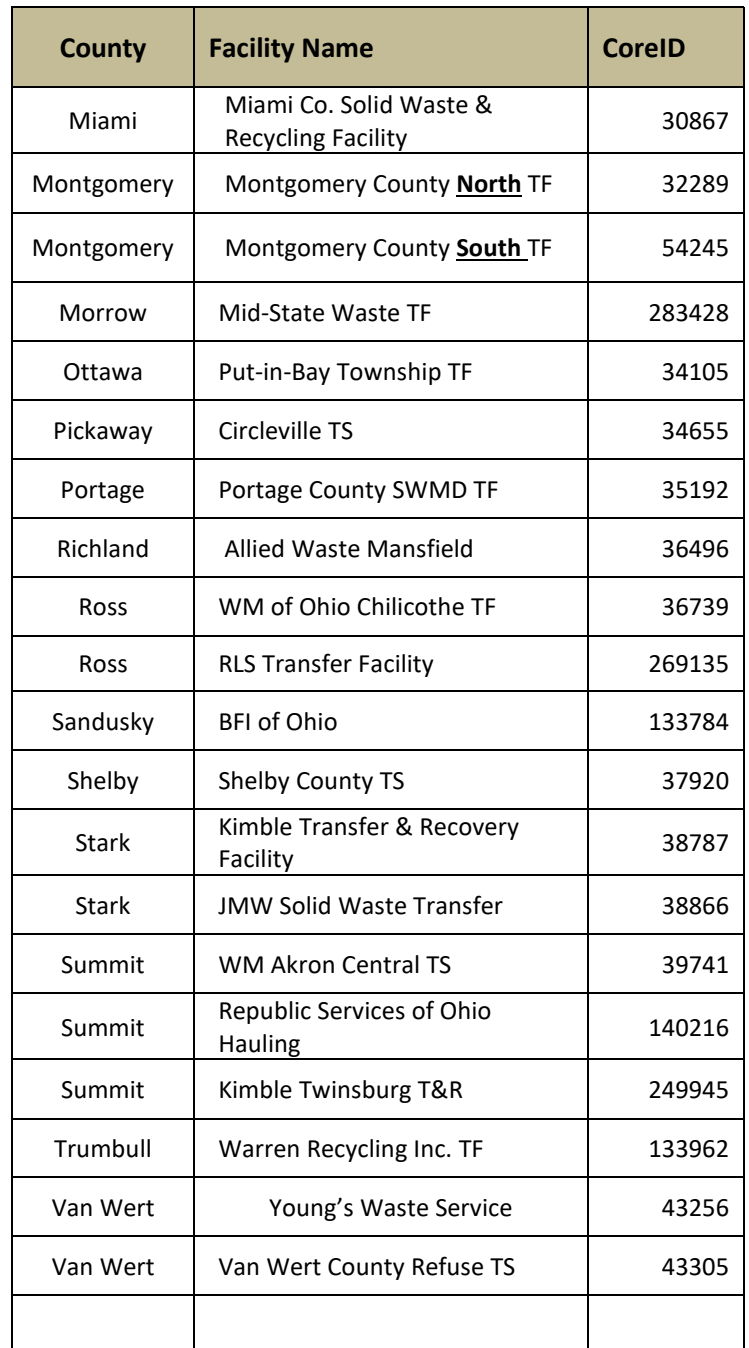

**Abbreviations: TF= "Transfer Facility"; TS = "Transfer Station"; T&R = "Transfer and Recycling"**

# **Appendix CC – Ohio MSW Landfill (LF) Core ID's (Sorted by County)**

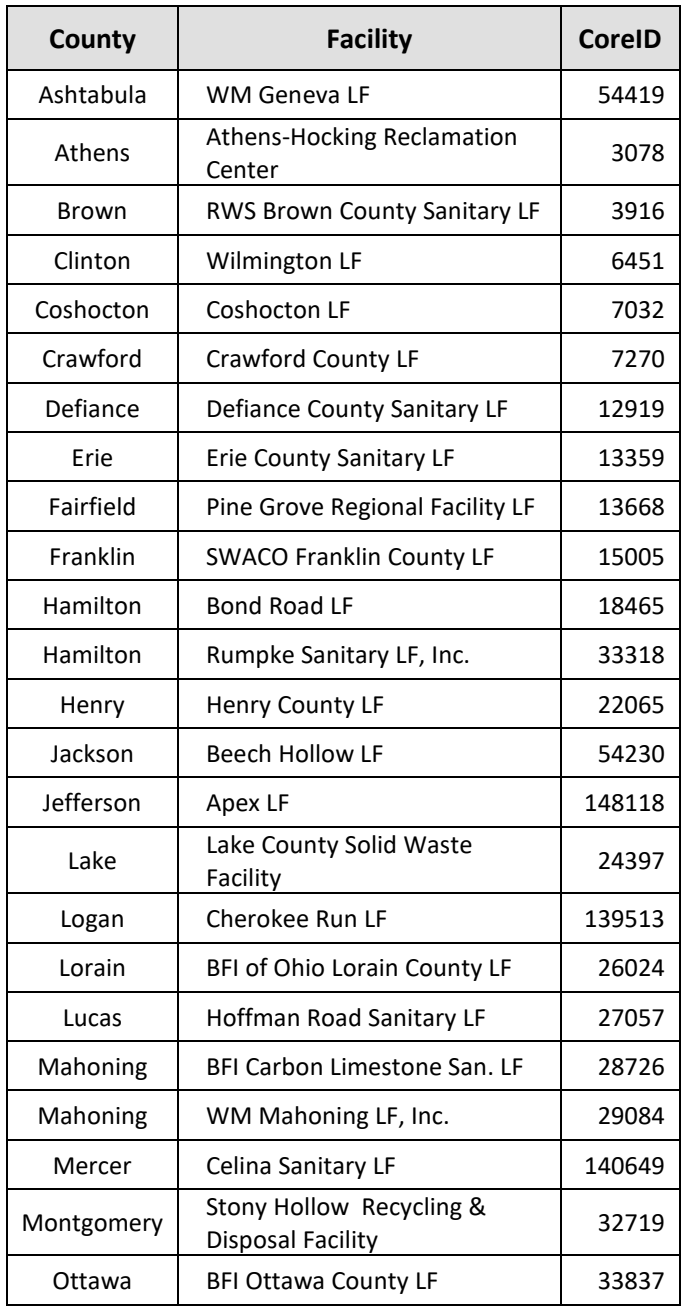

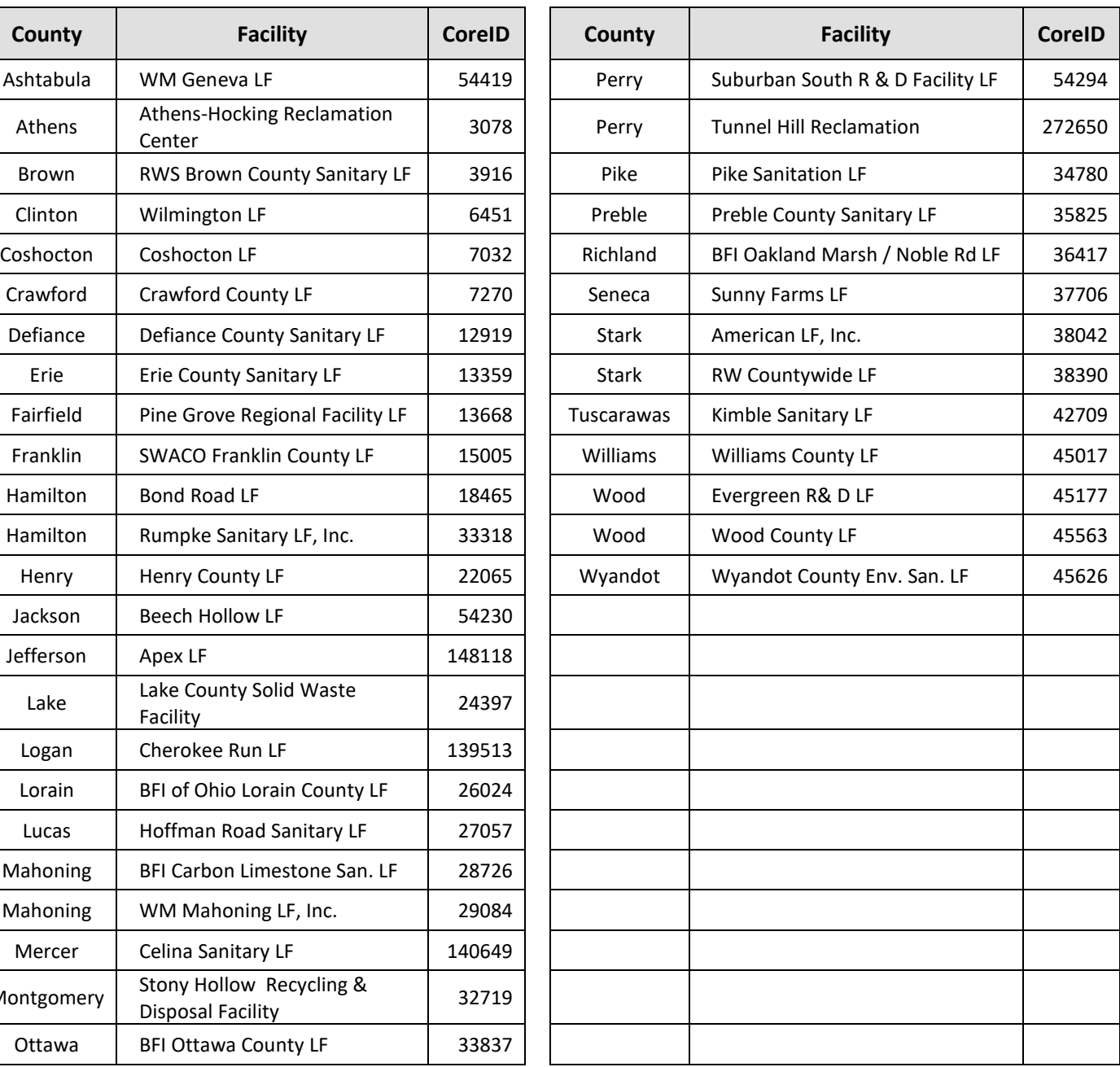

## **Appendix DD - Other Solid Waste Facilities Core ID's (Sorted by County)**

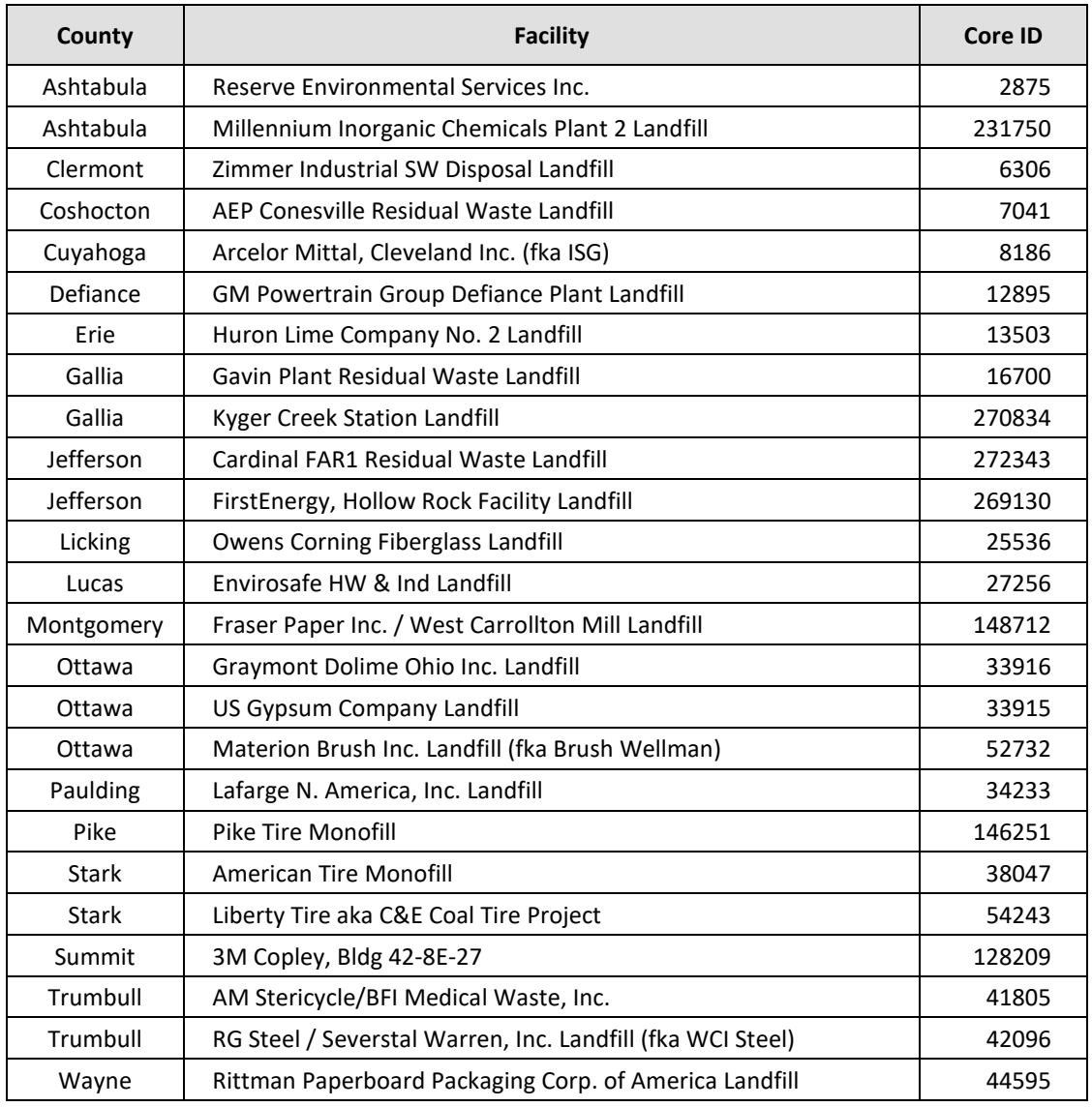

("fka" = formerly Known as)

# **Instructions for Obtaining your Secondary ID**

Including your secondary ID allows us to appropriately index your report in our E-Document system and give you access to view it on our website.

- Go to http://epa.ohio.gov
- Under Divisions and Offices navigate to Materials and Waste Management
- On the right under DMWM Site Links, choose 'Facility List' from the dropdown box and click Go
- Expand 'Currently Approved/Licensed/Registered Facilities or Organizations'
- Choose the appropriate scrap tire option from the list
- Find your facility on the list, your secondary ID will be formatted STML######

## **Direct Links:**

Scrap Tire Facilities [https://epa.ohio.gov/portals/34/document/facility\\_lists/LIC\\_SCRAP\\_TIRE.pdf](https://epa.ohio.gov/portals/34/document/facility_lists/LIC_SCRAP_TIRE.pdf)

Scrap Tire Transporters [http://epa.ohio.gov/portals/34/document/facility\\_lists/scrap\\_tire\\_transporters.pdf](http://epa.ohio.gov/portals/34/document/facility_lists/scrap_tire_transporters.pdf)